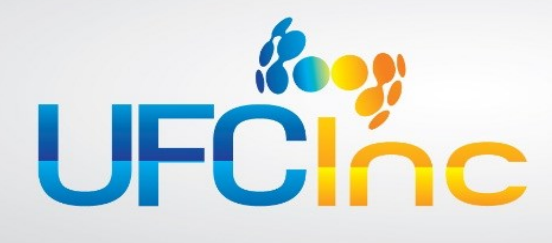

### **SOLUTION DESCRIPTION**

## **MuWave® Import QSX**

#### **DESCRIPTION**

MuWave® Import is Quillix™ input source that provides high speed file import capabilities to Quillix. Mu-Wave Import can process images and other files from MFPs and copiers. The images and files are inserted into Quillix batches, where they can be indexed using the metadata index files provided by the MFP or copier. Advanced options enable the scan logon ID for the new batch to be calculated. In addition, outage intervals can be configured to prevent picking up files during certain intervals or when servers are unavailable. Database operations are also supported.

#### **KEY FEATURES INCLUDE:**

- Provides high speed file import capabilities to Quillix servers
- Provides dynamic batch profile and document type selection
- Compatible With MFPs and copiers including processing metadata
- Preservation of incoming filename and folder information
- Custom indexing features allow batches and documents to be Indexed
- Integrated with MuWave® Script (Visual Basic)

#### **AUTOMATED COLLECTION:**

MuWave Import can be configured to run as a single batch process, or can be setup to automatically monitor a directory or a UNC path for files or images. The product can be configured to preserve folders in the source

folder, to compensate for an outage interval, or to wait a predetermined amount of time before picking up a file. A warning file can be placed into the source folder automatically so that users are notified when their files are going to be collected and disappear from the directory. Advanced features allow for a database operation to be performed each time a file is picked up and submitted to Quillix successfully for processing.

MuWave Import can also convert incoming HTML files that have matching image directories into MHT format.

MuWave Import preserves the original filename and folder path information so that it can be used to index the documents either up front or later in the capture process. It also provides the capability to index each new batch (or document) as the incoming files are processed.

#### **EASY SETUP AND CONFIGURATION:**

Setting up MuWave Import is easy. Once installed just add MuWave Import into your Quillix server groups. Then specify the directory or UNC path to monitor. Configuration settings may be specified using simple pull-down menus.

Clicking a button converts the setting into an easily customized Visual Basic script. Both the pull down menus and the advanced Visual Basic scripts provide access to all information in Quillix including all of the Quillix document indexes, information about the server, dates, times, and other information. In addition full database support is provided so that it is easy to configure a database lookup.

#### **SUPPORTED BARCODE TYPES:**

2 of 5 (industry, interleaved, IATA, Datalogic, Invert, matrix), BCD Matrix, Code 32, Code 39 (standard and extended), Codabar 2, Code 93 (standard and extended), Code 128, EAN 13, EAN 8, UPC (A,E), ADD(5,2), UCC/EAN 128, Patch Code, PostNet, PDF 417, Datamatrix, QR Code, Intelligent Mail, British Royal Post 4 State, Australian Post 4 State, Aztec

Quillix and QSX are registered trademarks of Prevalent Software , Inc. MuWave and UFC are registered trademarks of User Friendly Consulting, Inc. All other trademarks used<br>herein are the property of their respective owner

**UFC Inc. 67200 51st Street, Lawrence, MI 49064 - www.ufcinc.com - (248) 447-0100 [sales@ufcinc.com](mailto:sales@ufcinc.com)**

### **REQUIREMENTS**

**Quillix Server 4.2 or higher**

# **PART OF A COMPLETE**

**The true power of Quillix is released when it is combined with the entire suite of MuWave QSX modules. MuWave E-Mail Gateway, Mu-Wave Forms Pro and MuWave Route can be combined into a powerful capture workflow solution, allowing you to capture documents from the web, convert them to hidden-text PDF's, and save them into a document repository.**

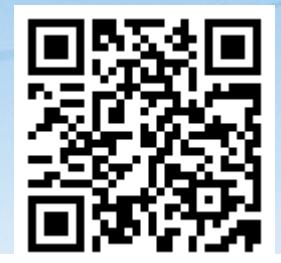